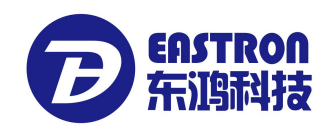

# 单相多功能导轨式电能表 SDM230 系列: SDM230-Modbus

## 安装使用说明书 V1.0

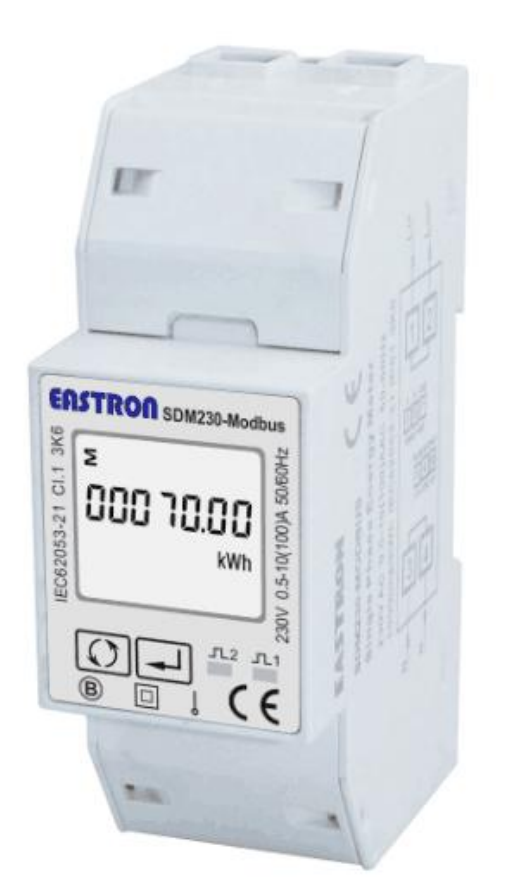

### 浙江东鸿电子科技有限公司

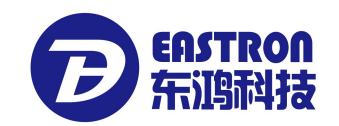

声明 いっきん かんしゃ かんしゃ しんしゃく しんしゃく しゅうかい

版权所有,未经本公司之书面许可, 此手册中任何段落,章节内容均不得被摘抄、拷贝或以任 何形式复制、传播,否则一切后果由违者自负。

本公司保留一切法律权利。

本公司保留对本手册所描述之产品规格进行修改的权利,恕不另行通知。订货前, 请联系本公司或当地代理商以获悉本产品的最新规格。

浙江东鸿电子科技有限公司 浙江省嘉兴市城南路 1369 号 4 号楼 电话: 0573-83698881 邮箱: sales@eastron.com.cn

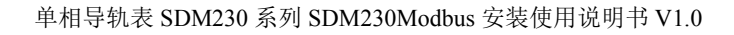

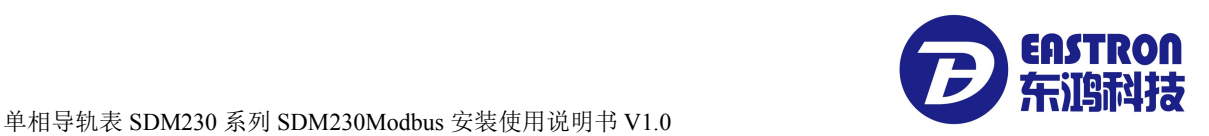

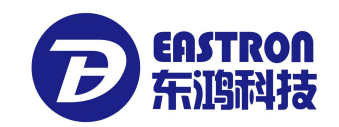

目录

#### SDM230-Series

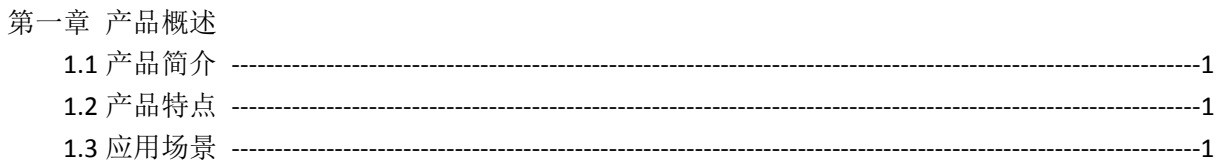

#### SDM230-Modbus

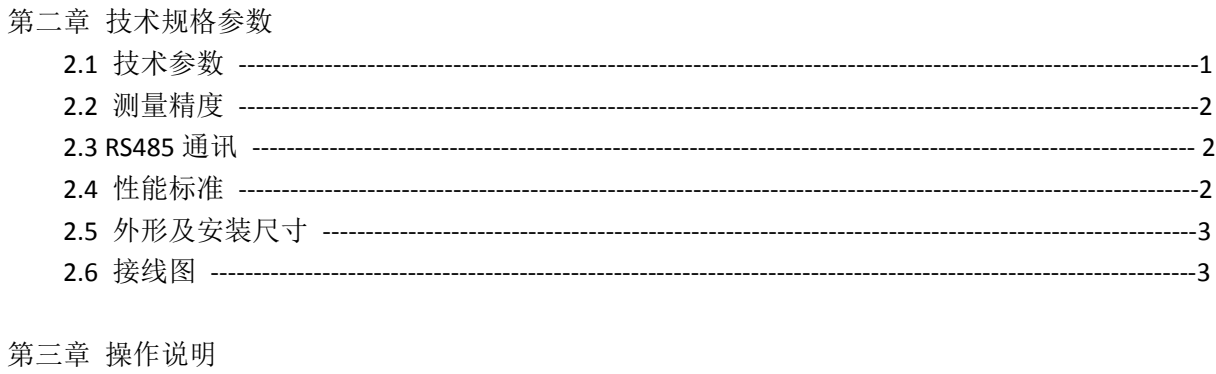

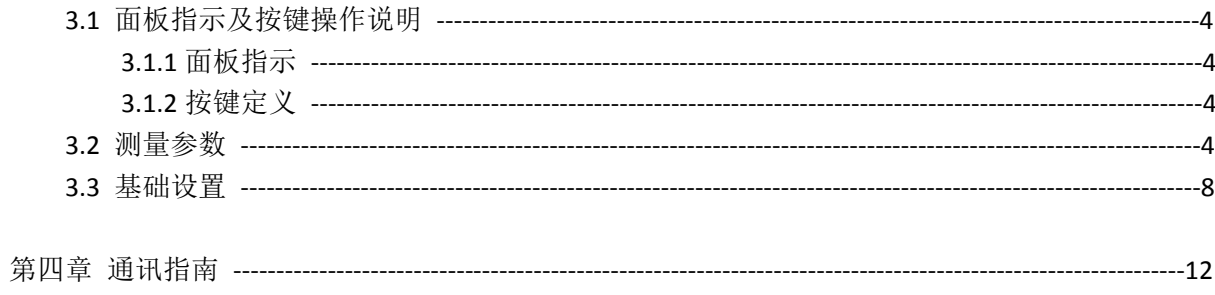

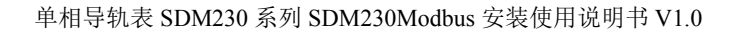

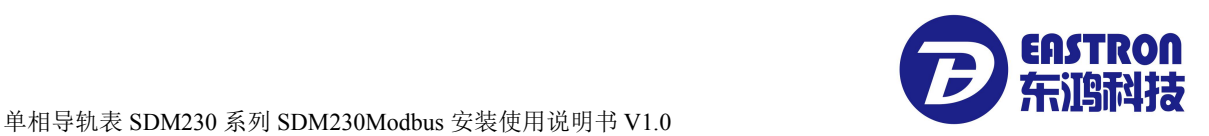

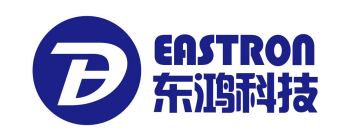

#### **SDM230-Series**

#### 第一章**.**产品概述

1.1 产品简介

SDM230-Series 多功能导轨电表应用于单相两线电网, 能准确测量各种重要电力参数: 电压, 电流, 功率, 频率, 有功电量, 无功电量, 正向电量, 反向电量等,适用于实时电力监控系统,具有多功能, 多用途,高稳定性和长寿命等特点。

SDM230Modbus/ SDM230Pulse/SDM230-2T 配备 2 路脉冲输出,脉冲常数、脉宽、输出单位均可设置。 其中 SDM230Modbus/SDM230-2T 带 1 路 RS485 通讯接口, 具有 RS485 高速通讯功能, 支持最高通讯 速率 9600bps, 是电力能源监控的理想选择。

1.2 产品特点

- **最大 100A 直接接入**
- 多功能测量, 显示可滚动设置
- 可通讯接入 AMR, SCADA 系统中(SDM230Modbus/ SDM230-2T)
- 2 个费率自由切换 (SDM230-2T)
- 可清零电量显示
- 白色背光液晶显示,方便数据读取
- 标准导轨式安装

1.3 应用场景

SDM230 系列是针对电力系统、公用设施、工业应用及住宅等电力监控需求而设计的多功能电力仪 表,可应用于交流充电桩,太阳能光伏等场合,其完备的通讯功能使之非常适合于各实时电力监控 系统。SDM230-2T 配有 2 个费率, 通过外部电压信号实现切换, 为结算和分析提供基本数据。

#### **SDM230-Pulse:**

#### 第二章. 技术规格参数

2.1 技术参数

- **◆ 输入电压: 额定值: 230V AC** 工作电压范围:±20% 的额定值 测量形式:有效值
- 输入电流: 额定值: 10A 最大电流:100A 短时过流: 30 倍最大电流持续 0.01 秒
- 输入频率: 额定值:50/60Hz 输入频率范围:45-65 Hz
- ◆ 耐压能力: 交流耐压 4KV/1min 脉冲耐压 6kV – 1.2µS waveform

单相导轨表 SDM230 系列 SDM230Modbus 安装使用说明书 V1.0

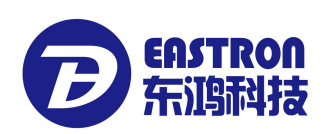

- ◆ 功耗: ≤ 2W.
- 脉冲输出1:可设置(详见操作说明)
- ◆ 脉冲输出2: 固定 1000imp/kWh
- ◆ 显示: LCD带白色背光
- ◆ 最大读数: 9999999 kWh

#### 2.2 测量精度

- ◆ 电压: 0.5%
- ◆ 电流: 0.5%
- ◆ 频率: 0.2%
- 功率因素:1%
- 有功功率:1%
- **◆** 无功功率: ±1%
- ◆ 视在功率: ±1%
- ◆ 有功电度: Class1
- ◆ 无功电度: Class2

#### 2.3 RS485 通讯

- ◆ 总线类型: RS485
- ◆ 通讯协议: Modbus RTU (默认) / DL/T645-2007
- ◆ 波特率: 1200/2400 (默认) /4800/9600bps
- ◆ 地址范围: 1-247
- ◆ 总线负载: 64pcs
- **◆** 通讯距离: 1000m
- ◆ 奇偶性: EVEN (默认) /ODD/NONE
- ◆ 数据位: 8
- ◆ 停止位: 1

#### 2.4 性能标准

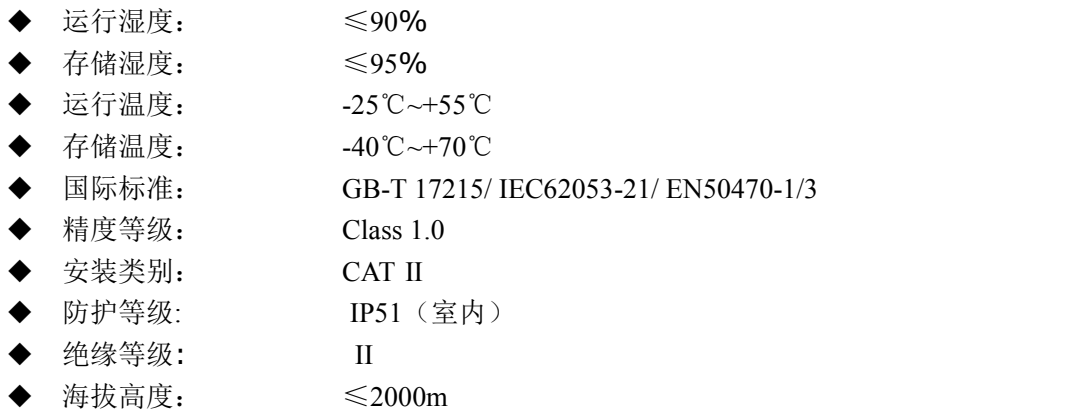

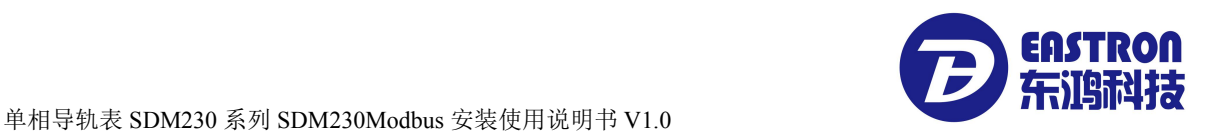

#### 2.5 外形及安装尺寸

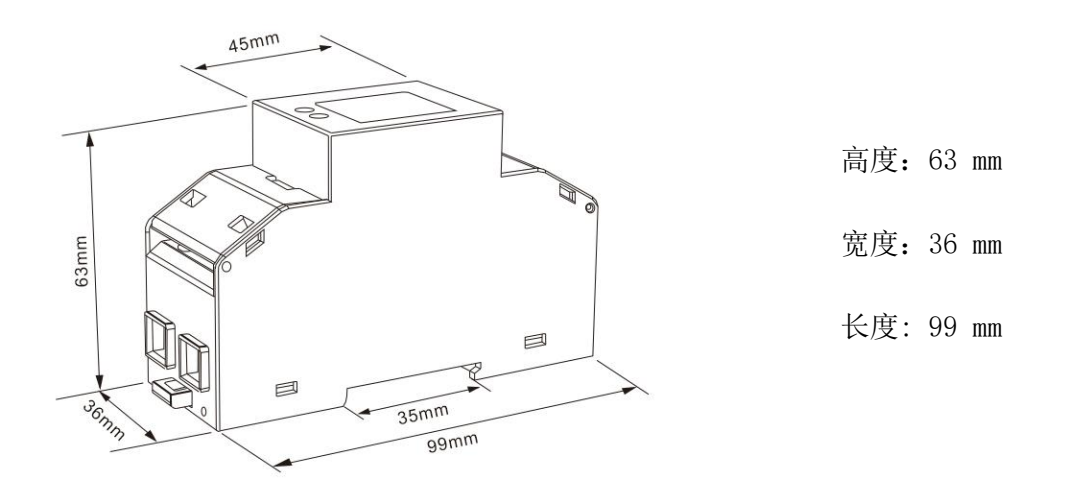

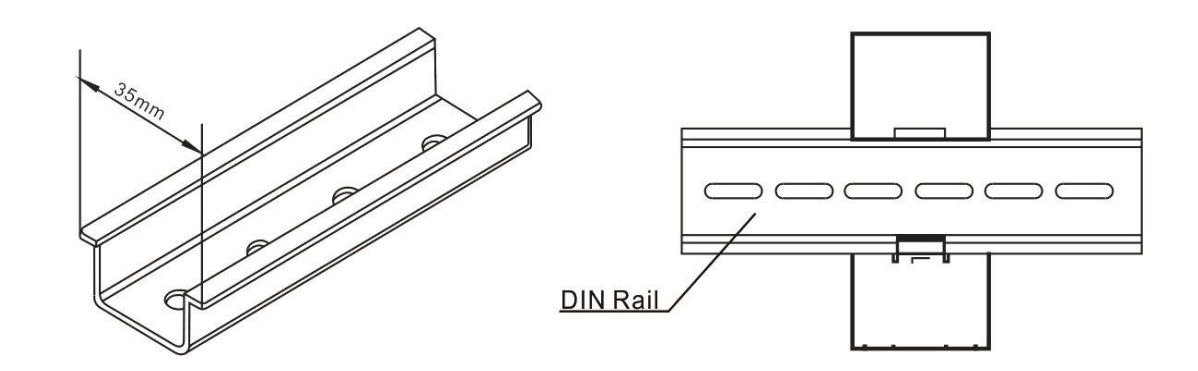

2.6 接线图

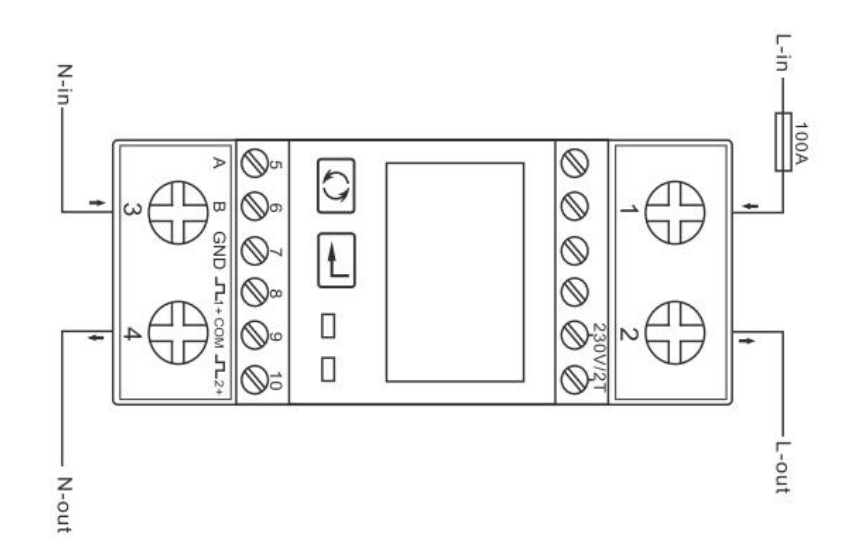

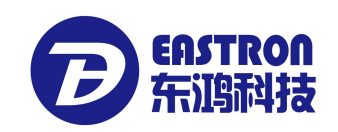

### 第三章. 操作说明

- 3.1 面板指示及按键操作说明
- 3.1.1 面板指示

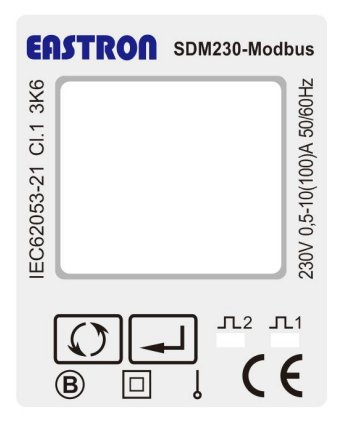

正确接线后,接通电源即进入正常测量状态,屏幕显示如下:

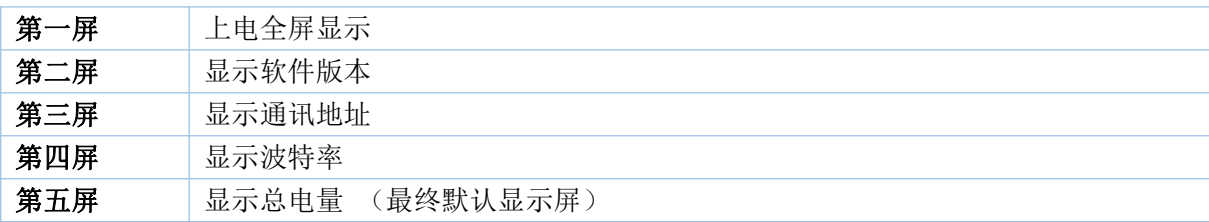

3.1.2 按键定义:

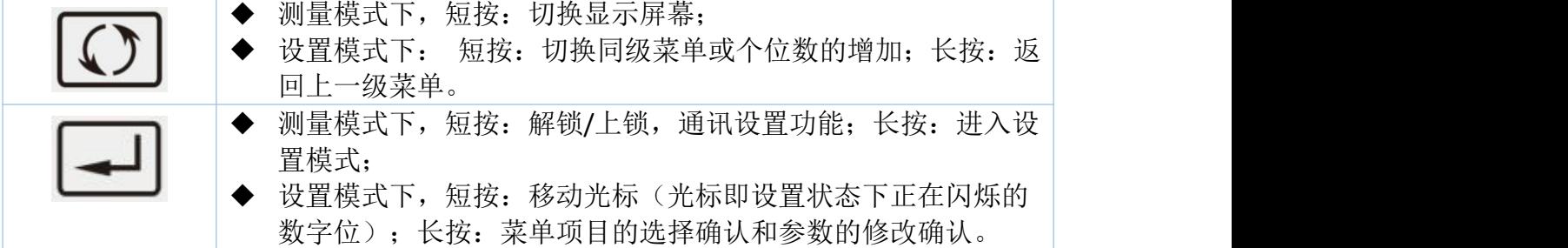

#### 3.2 测量参数

通过按键可查看:

总有功电量→正向有功电量→可清零有功电量→总无功电量→正向无功电量→反向 无功电量→ 可清零无功电量→最大有功功率需量→电压 →电流→有功功率→无功功率→视在功率 →功率因素 → 频率→脉冲常数→表的通讯地址 →波特率 → 持续运行时间

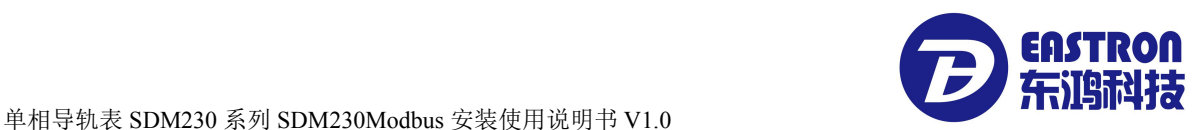

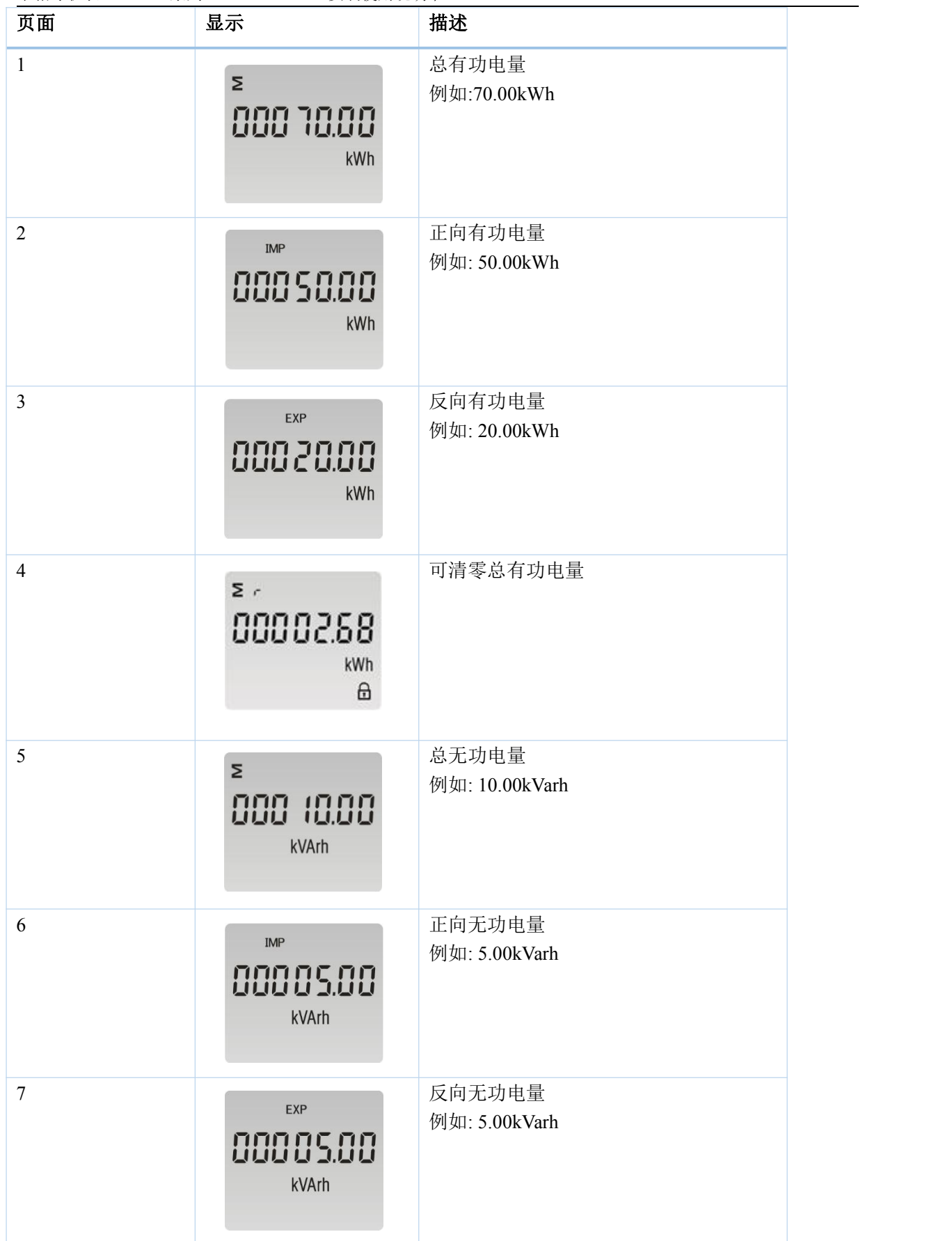

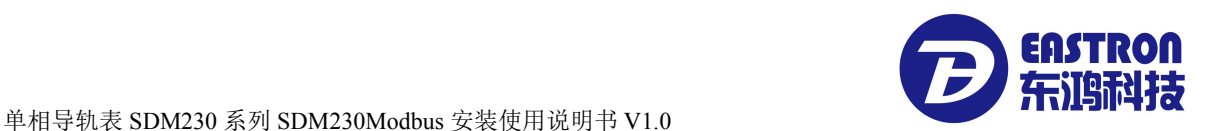

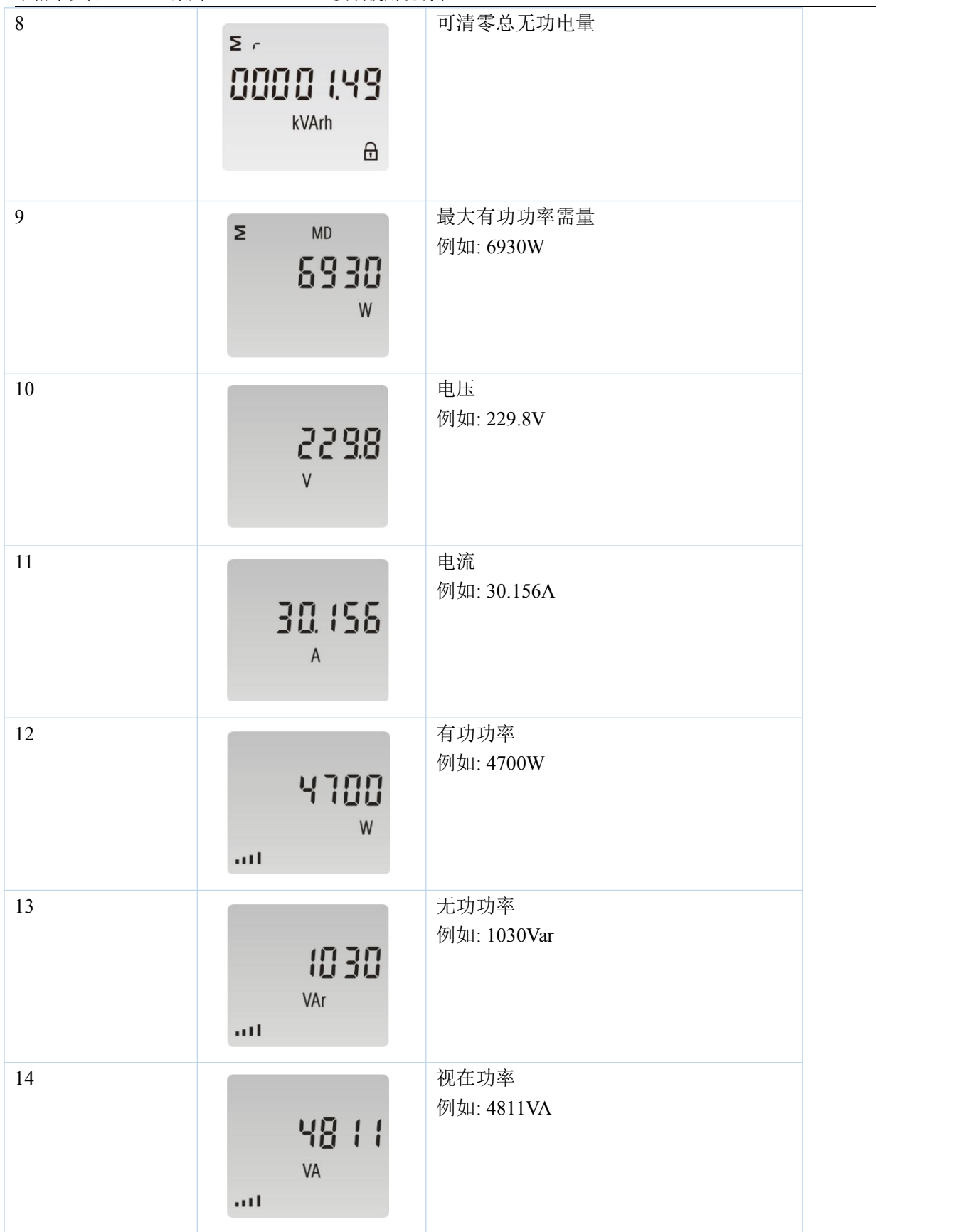

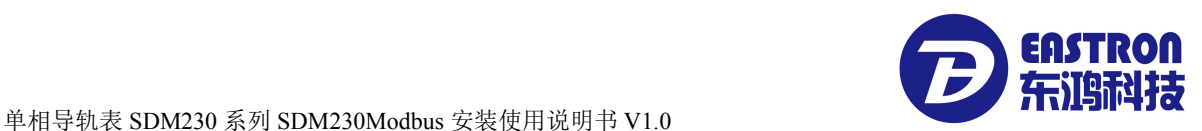

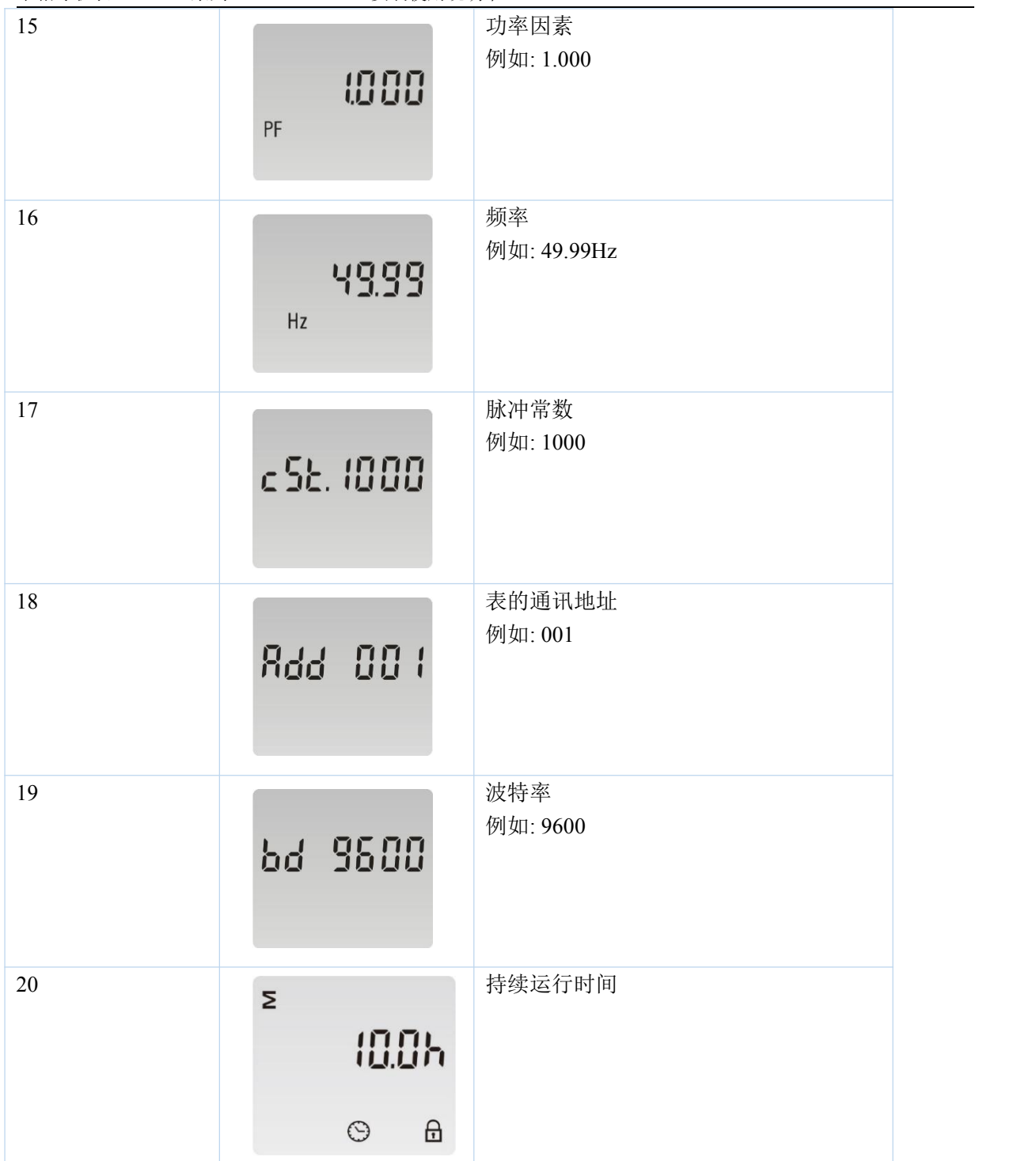

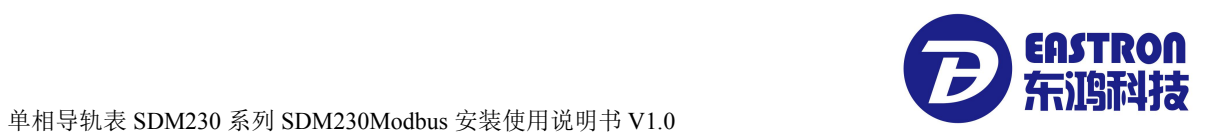

3.3 基础设置

长按" $\boxed{\rule{0pt}{1.5pt}}$ "三秒进入设置模式:

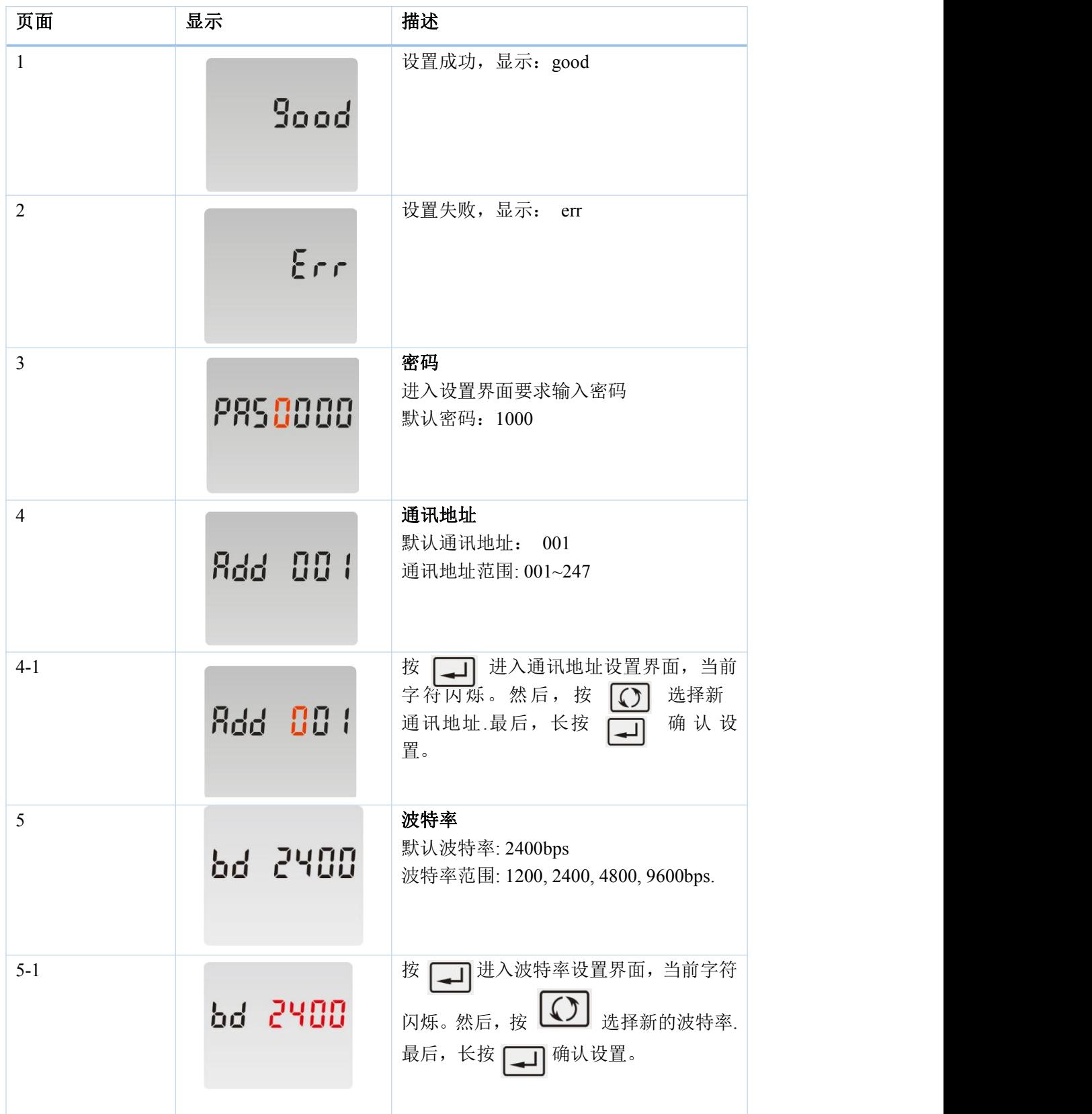

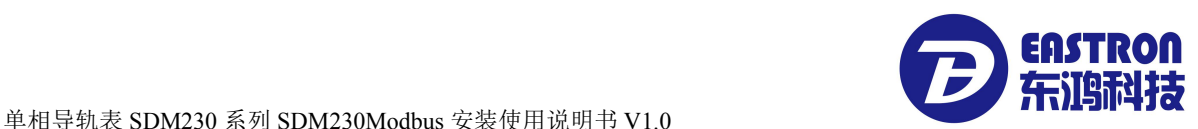

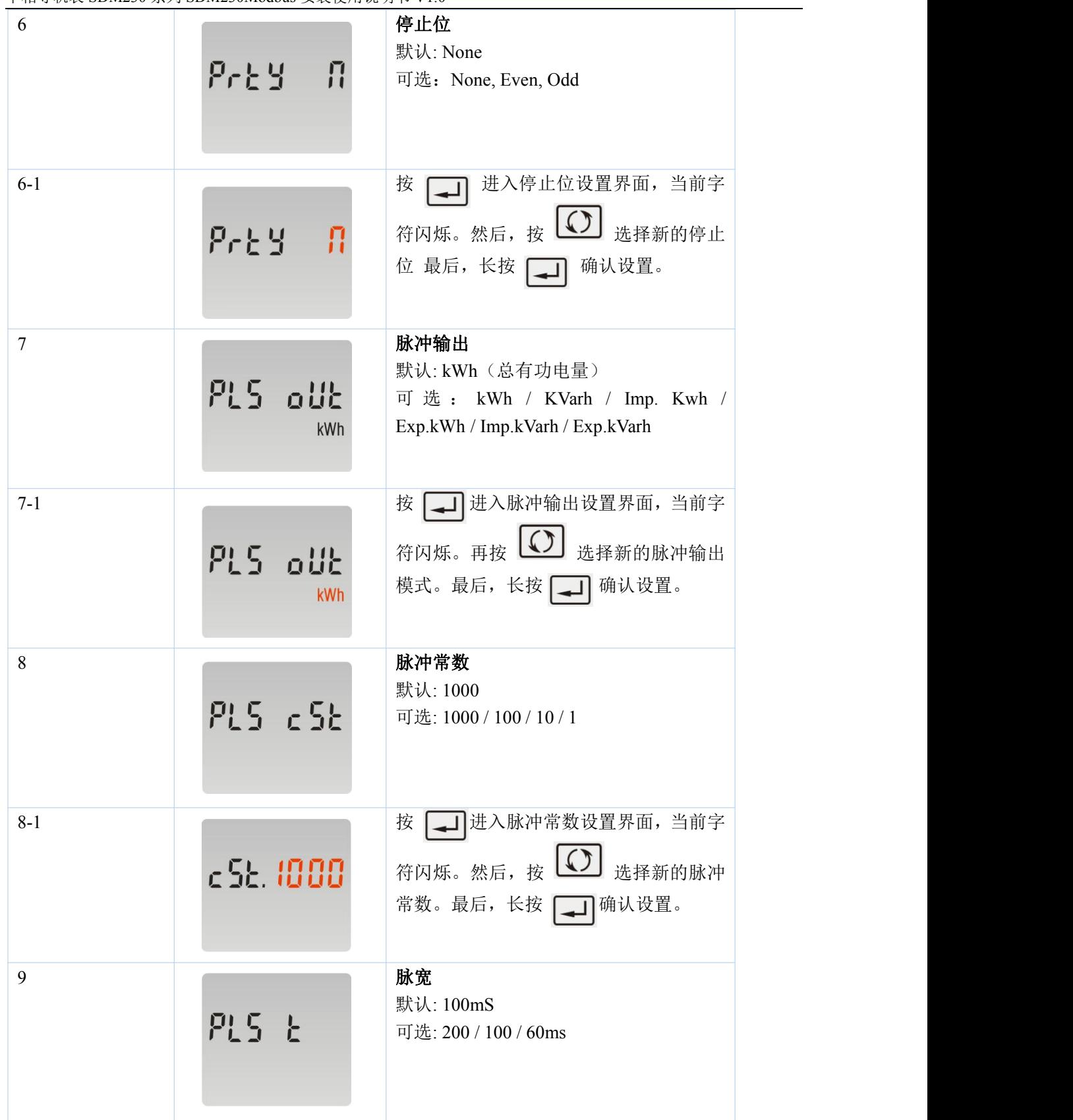

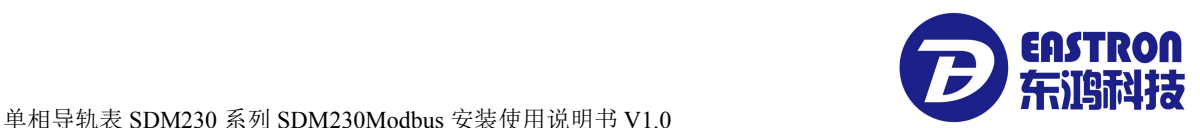

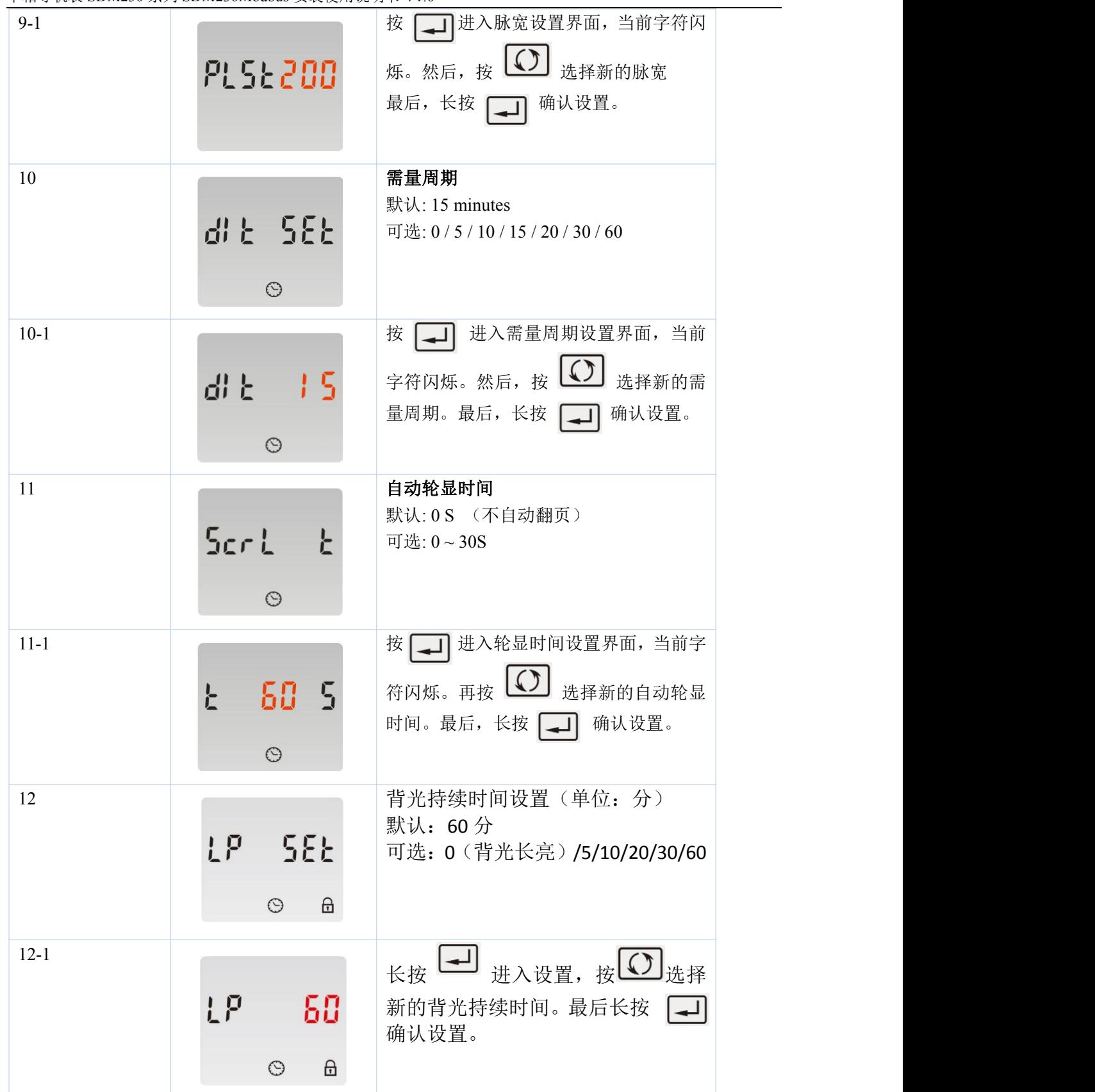

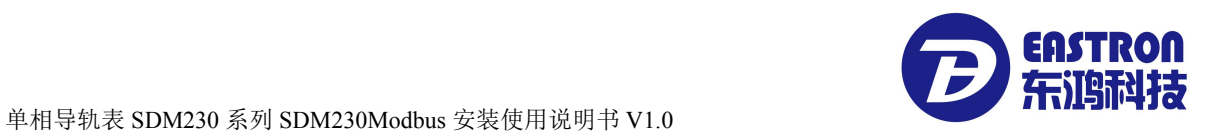

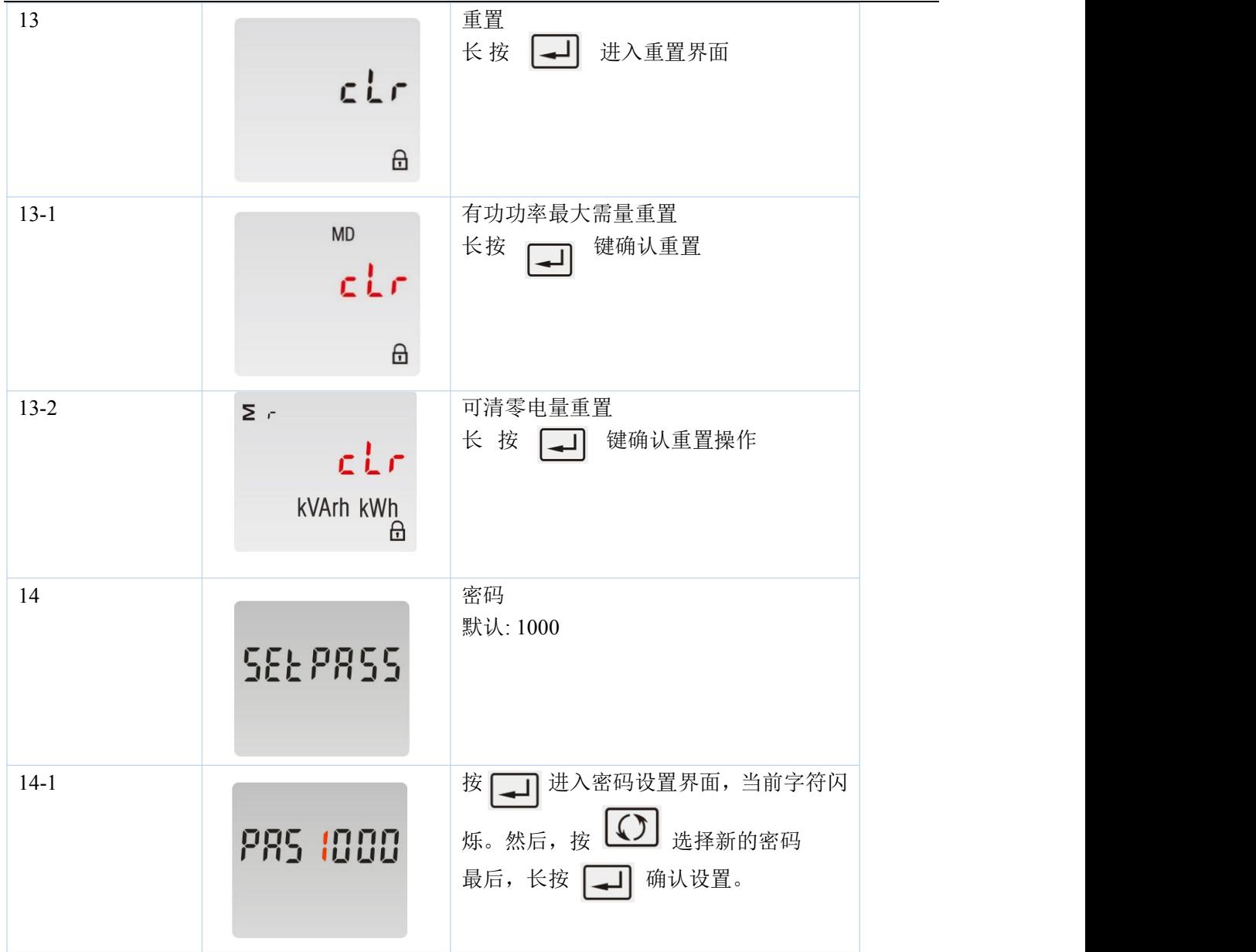

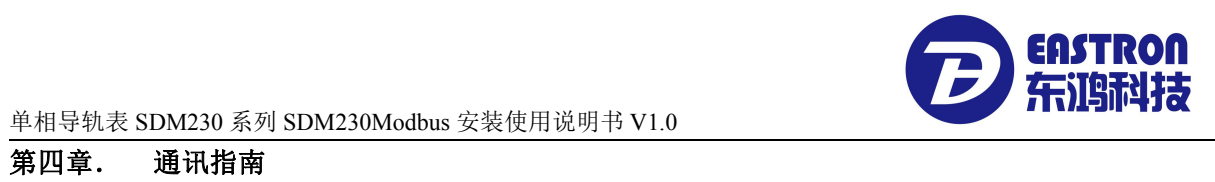

#### 第四章. 通讯指南

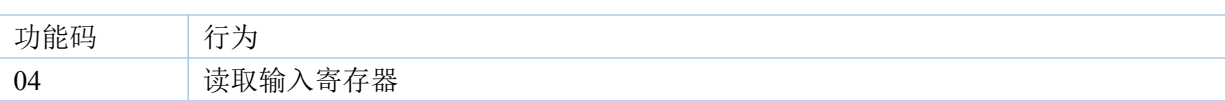

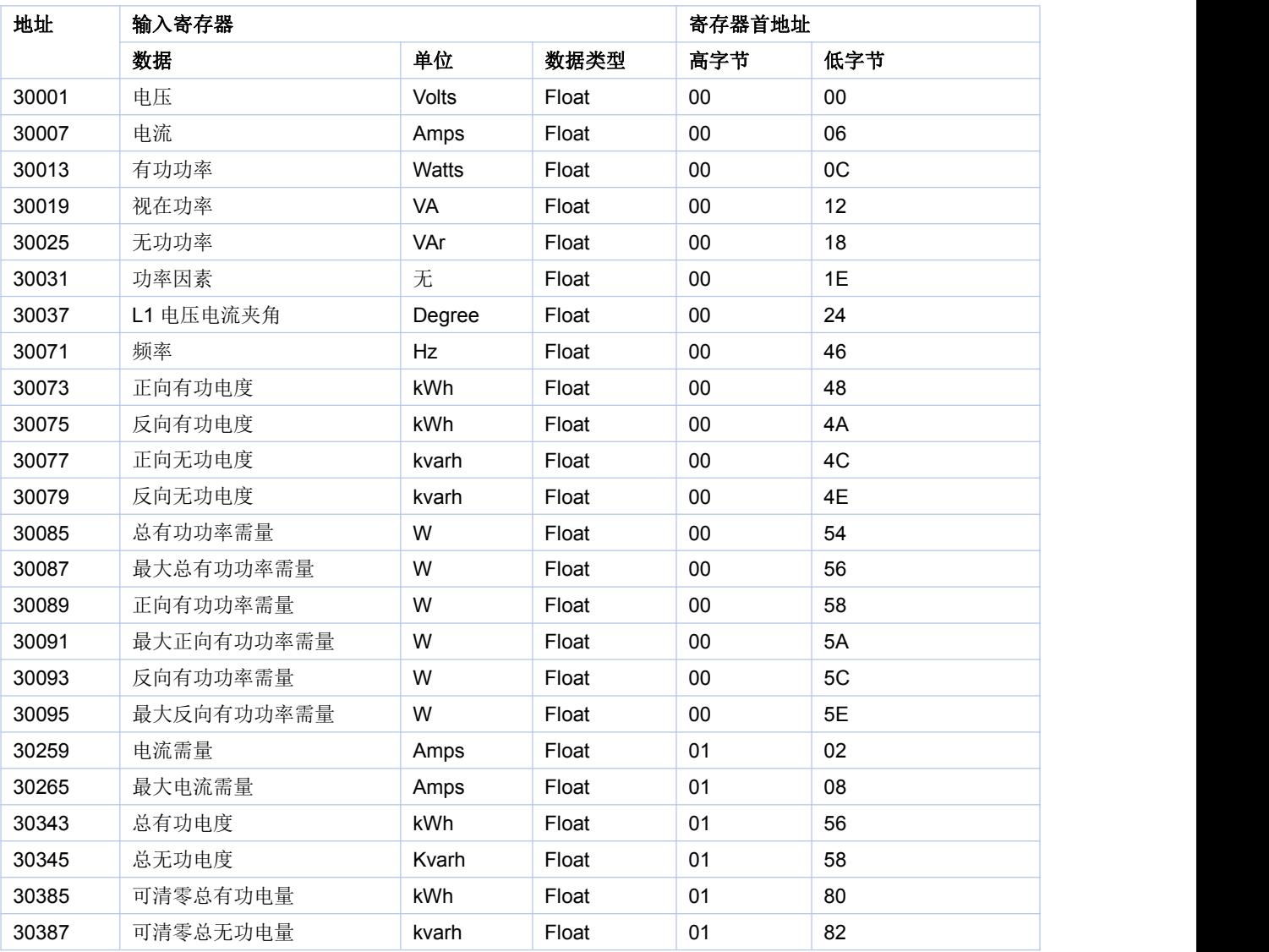

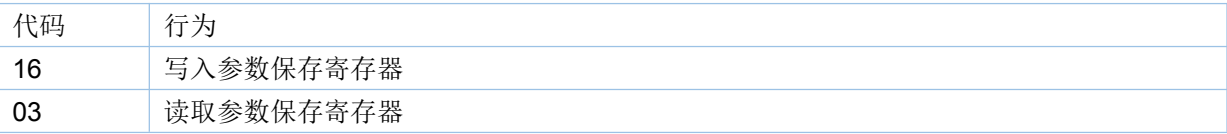

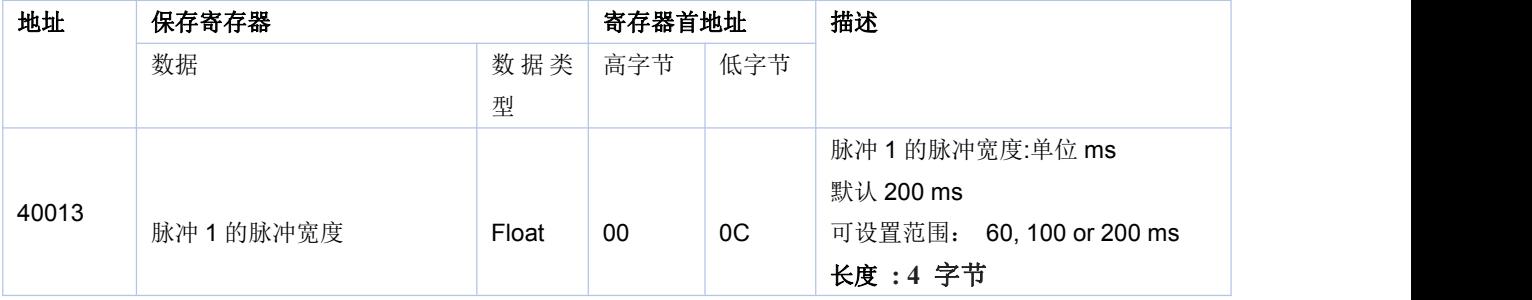

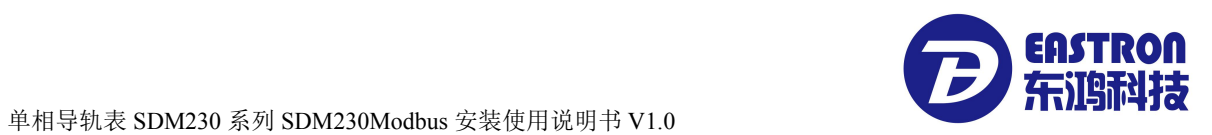

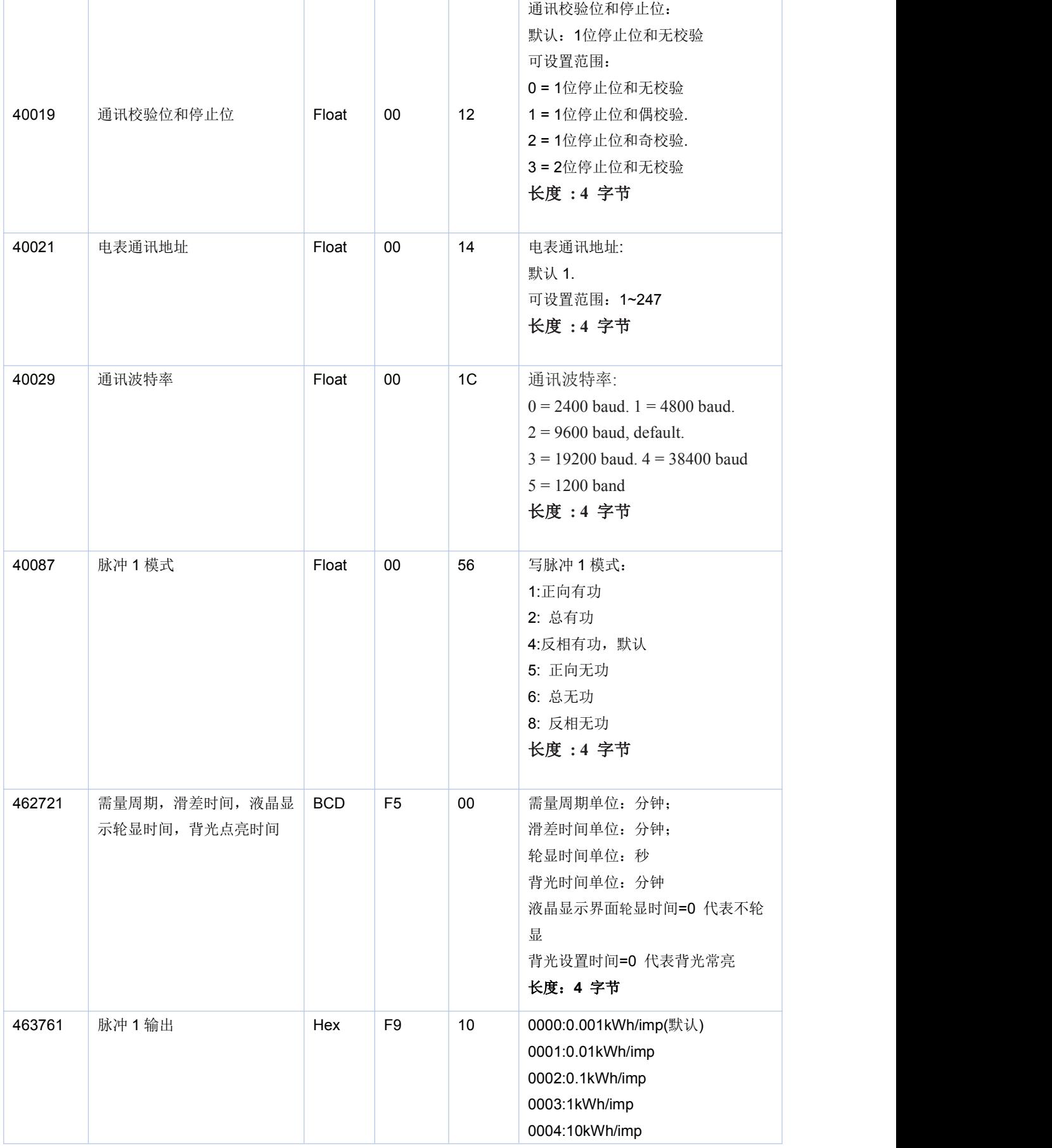

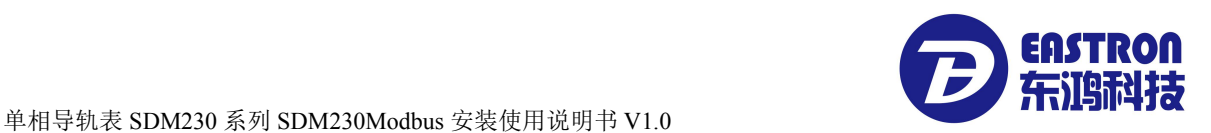

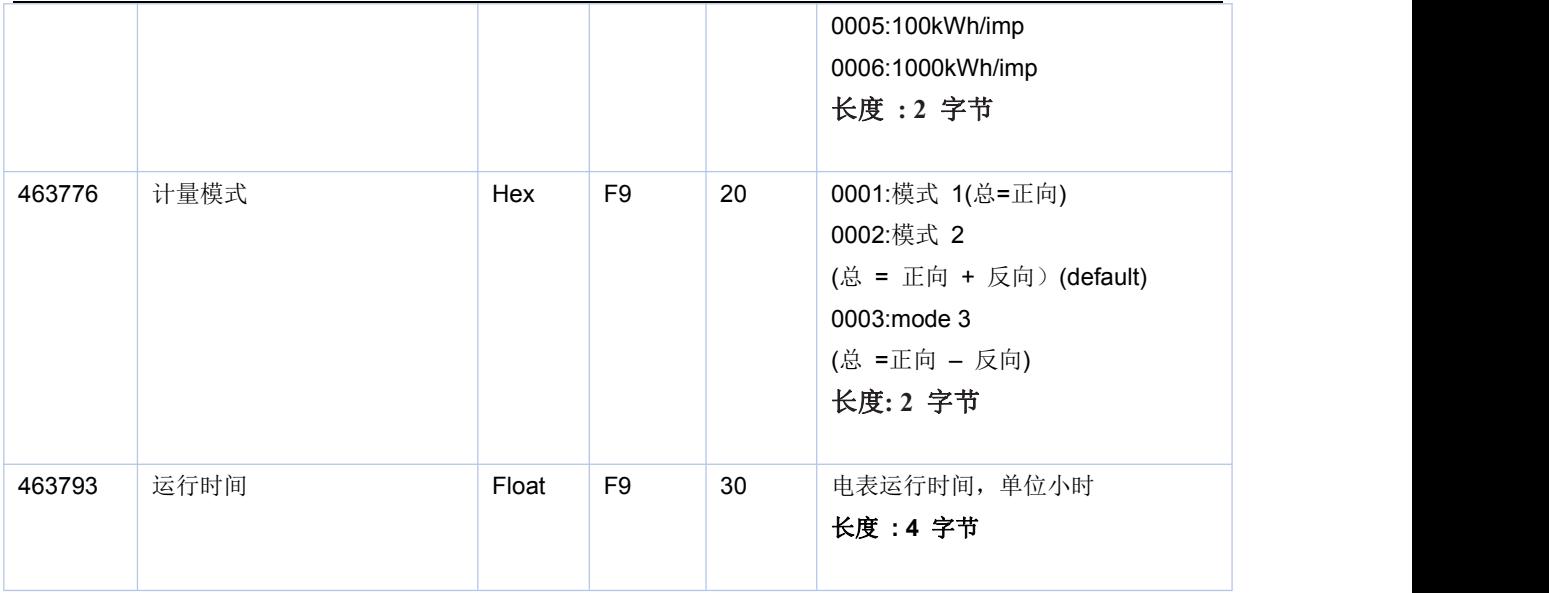

### 如有意向,欢迎垂询:

联系方式:

- 电话:0573-83698881
- 邮箱: sales@eastrongroup.com

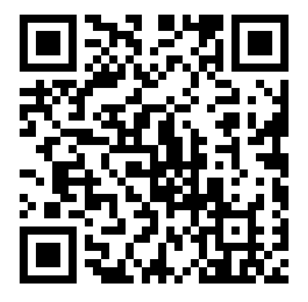